## Using the Content Center - Tutorial

**Project Management (Folders): Use the previously defined project** Do not use the folders / project indicated in the tutorial. Use the folders / project defined for the class

Required files are in the library. These files can't be modified

- 1. If the assemblies require modification
  - a. the assembly must be in the workspace folder
- 2. If parts in the assembly require modification
  - a. The part model has to be in the workspace
  - b. The assembly has to be using the part that is in the workspace

## <u>Tutorial -</u>

3. Instructions for this tutorial are in the Autodesk Software. Select: Tutorials | Content Center

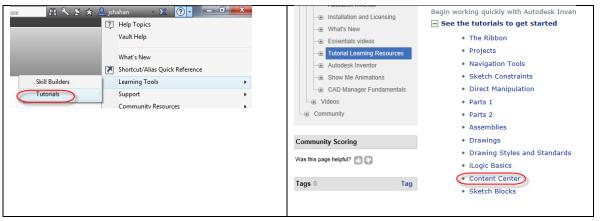

- 4. Add a bearing, see below.
- 5. Create the drawing, see below.

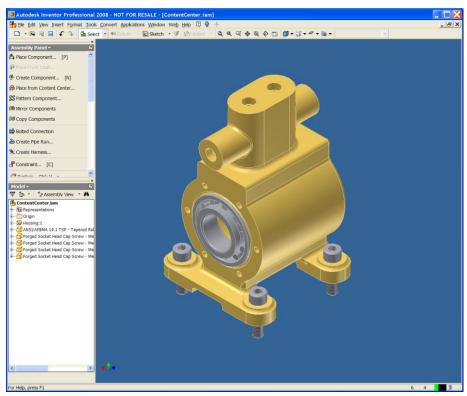

File: MyContentCenter.iam

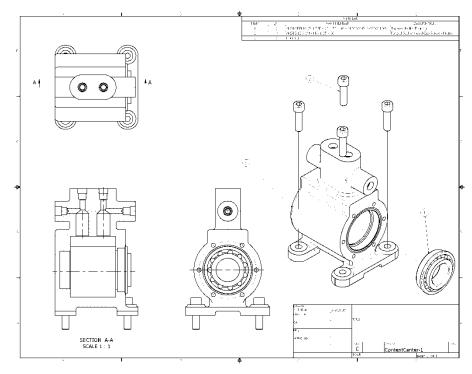

File: MyContentCenter.idw